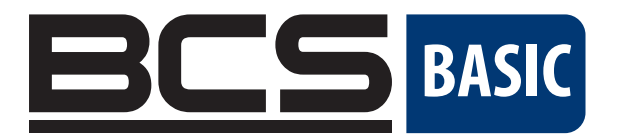

# BCS-B-SP16G-2SFP-M Instrukcja obsługi

16-portowy gigabitowy zarządzalny 2 wartwowy przełącznik PoE

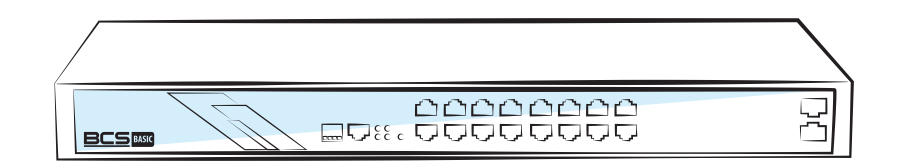

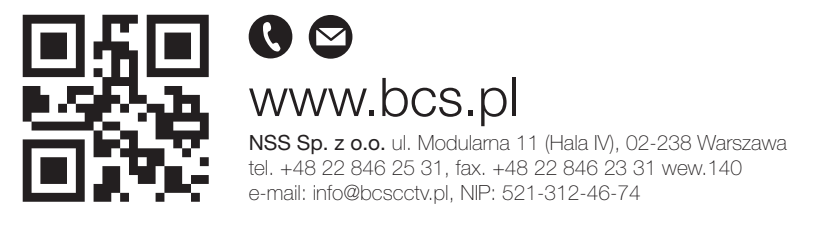

Copyright © NSS Sp. z o.o.

# WSTĘP DO INSTRUKCJI INSTALACJI

Instrukcja instalacji produktu opisuje głównie funkcje sprzętowe przełącznika BCS-B-SP16G-2SFP-M, metody

instalacji i środki ostrożności podczas instalacji

Niniejsza instrukcja zawiera następujące rozdziały:

Rozdział 1: Wprowadzenie do produktu. Krótko opisuje podstawowe cechy przełącznika i szczegóły dotyczące wyglądu.

Rozdział 2: Instalacja produktu. Przewodnik po metodach instalacji sprzętu przełącznika i środkach ostrożności.

Rozdział 3: Połączenia sprzętowe. Przewodnik po połączeniu między przełącznikami i innymi urządzeniami oraz środki ostrożności.

Rozdział 4: Specyfikacje techniczne.

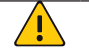

UWAGA! Aby uniknąć potencjalnego uszkodzenia urządzenia i obrażeń ciała, przed instalacją urządzenia należy zapoznać się z odpowiednimi informacjami zawartymi w niniejszej instrukcji.

# UMOWA:

Termin "przełącznik" użyty w tej instrukcji, o ile nie określono inaczej, odnosi się do 16-portowego, w pełni zarządzanego przełącznika PoE Gigabit, zwanego dalej PS3016GS.

Niektóre zdjęcia schematów i samego produktu mogą się różnić.

Zawartość tego dokumentu może być od czasu do czasu aktualizowana z powodu aktualizacji wersji produktu lub z innych powodów. O ile nie zaznaczono inaczej, niniejszy dokument ma charakter wyłącznie informacyjny, a wszelkie oświadczenia, informacje i zalecenia w nim zawarte nie stanowią żadnej formy gwarancji.

Ta ikona wskazuje elementy, na które należy zwrócić uwagę podczas operacji. Jeśli produkt nie będzie obsłu- $\blacktriangle$ giwany prawidłowo, sprzęt może ulec uszkodzeniu i mogą wystąpić inne niekorzystne konsekwencje.

# ROZDZIAŁ 1. WPROWADZENIE DO PRODUKTU

# 1.1 Opis produktu

BCS-B-SP16G-2SFP-M to zarządzalny switch PoE przeznaczony do transmisji bezpieczeństwa i zasięgu WIFI. Może spełnić wymagania dotyczące zasilania PoE AP WIFI, kamery IP, mostka WIFI, telefonu IP i innych rodzajów sprzętu. Produkt wykorzystuje nową generację wysokowydajnej platformy sprzętowej i programowej, aby zapewnić elastyczny, ekonomiczny dostęp i porty Gigabit uplink, kompletny mechanizm ochrony bezpieczeństwa, pełną politykę ACL/QoS i bogate funkcje VLAN, łatwe w zarządzaniu i utrzymaniu oraz spełnianiu wymagań użytkowników dotyczących sprzętu sieciowego, które są łatwe w zarządzaniu, zapewniają wysoki poziom bezpieczeństwa i niski koszt, mają zastosowanie w scenariuszach dostępu do sieci, agregacji i podstawowych aplikacjach w kampusie, hotelu i kampusie korporacyjnym.

PoE (Power over Ethernet) to skrót od technologii "Power over Ethernet". Odnosi się do transmisji sygnałów danych do terminali opartych na protokole IP (takich jak telefony IP, punkty dostępu bezprzewodowego, kamery sieciowe itp.), a także zapewniają technologię zasilania prądem stałym. Te urządzenia, które akceptują zasilanie prądem stałym, nazywane są urządzeniami zasilanymi (PD, urządzenie zasilane).

# 1.2 Zawartość paczki

Otwórz paczkę i sprawdź poniższą listę:

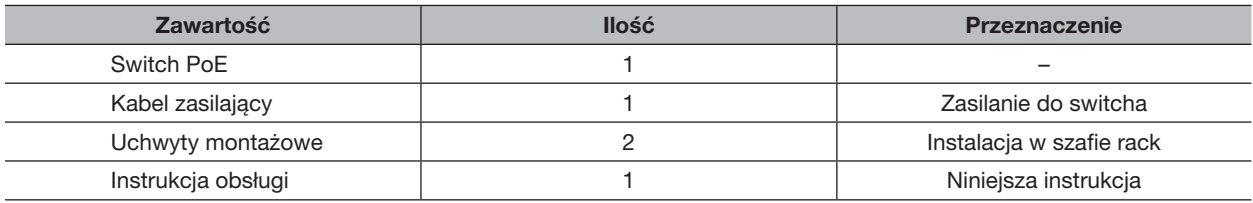

# 1.3 Wygląd zewnętrzny

### BCS-B-SP16G-2SFP-M

#### Panel frontowy:

Zawiera wskaźniki, port RJ45, przyciski skrótów, przycisk RST, port SFP, port CONSOLE, jak pokazano na rysunku 1.1 poniżej

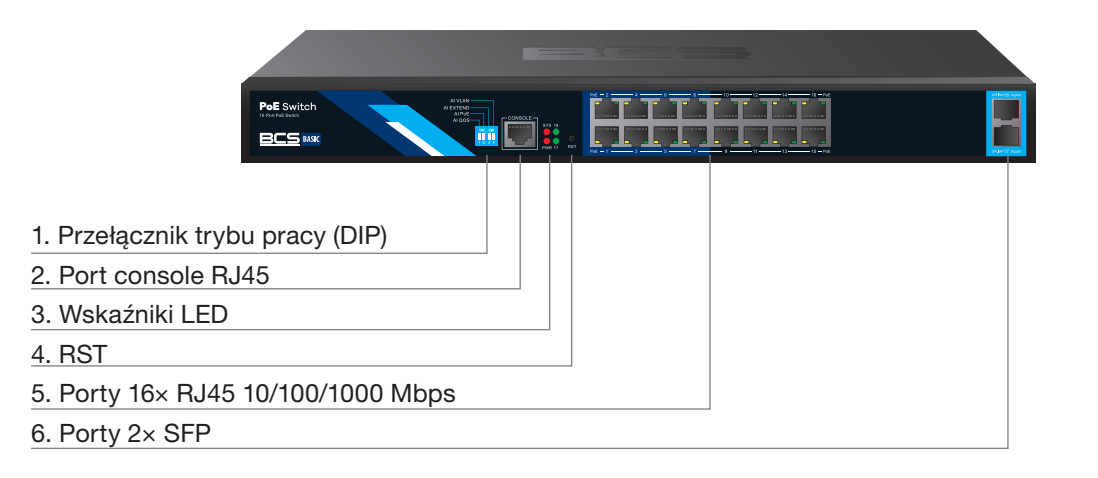

| Wskaźnik                   | <b>Nazwa</b>              | <b>Kolor</b> | <b>Stan pracy</b> | <b>Opis</b>                                                                    |
|----------------------------|---------------------------|--------------|-------------------|--------------------------------------------------------------------------------|
| <b>POWER</b>               | Wskaźnik LED<br>zasilania | Czerwony     | Świeci            | Zasilanie w normie                                                             |
|                            |                           |              | Nie świeci        | Brak zasilania, zasilanie switcha<br>nie włącza się, zasilanie nieprawidłowe   |
| Link/ACT<br>(porty uplink) | Wskaźnik<br>połączenia    | Zielony      | Mruga             | Podłączone urządzenie działa prawidłowo                                        |
|                            |                           |              | Nie świeci        | Podłączone urządzenie<br>nie działa prawidłowo                                 |
| <b>SYS</b>                 | Wskaźnik<br>systemowy     | Zielony      | Mruga             | System działa prawidłowo                                                       |
|                            |                           |              | Nie świeci        | Błąd systemu, uszkodzenie<br>oprogramowania                                    |
| PoE                        | Zasilanie PoE             | Żółty        | Świeci            | Do portu podłączone jest urządzenie PD<br>i zasilanie jest w normie            |
|                            |                           |              | Nie świeci        | Do portu nie jest podłączone urządzenie<br>PD lub zasilanie jest nieprawidłowe |

BCS-B-SP16G-2SFP-M Stan pracy wskaźnika pokazano w poniższej tabeli:

#### Funkcja przełącznika DIP:

• AI QoS: Popraw możliwości przetwarzania danych wideo i popraw monitorowanie zjawisk Caton i Mosaic w sieci

- AI Extend: prędkość 1-8 portów zmniejszona do 10 Mb/s, ale odległość transmisji wydłuża się do 250 metrów
- AI VLAN: izolowanie od siebie portów 1-16, skuteczne tłumienie burz sieciowych i poprawa wydajności sieci
- Zasilanie AI: Wykryj PD, awarię zasilania i uruchom ponownie martwy sprzęt

### Port RJ45

BCS-B-SP16G-2SFP-M obsługuje 16 portów 10/100/1000 Mb/s, oba obsługują standardowe zasilanie PoE IEEE802.3af i IEEE802.3at.

### Port SFP

BCS-B-SP16G-2SFP-M zapewnia 2 gniazda rozszerzeń gigabitowych modułów optycznych SFP (17, 18) do podłączania modułów gigabitowych SFP

#### Przycisk RST

Gdy przełącznik jest włączony, naciśnij przycisk igłą i zwolnij, aby urządzenie weszło w stan restartu. Gdy lampka SYS ponownie się zaświeci, urządzenie uruchomi się ponownie. Gdy przełącznik jest włączony, naciśnij przycisk przez 5 sekund lub dłużej, aby przejść do stanu resetowania, gdy SYS zaświeci się ponownie, urządzenie zresetuje się pomyślnie.

#### Port konsoli

Port konsoli służy do łączenia się z portem szeregowym komputera lub innego terminala w celu zarządzania lub konfigurowania przełącznika.

### Panel tylny:

Zawiera: gniazdo zasilania, uziemienie

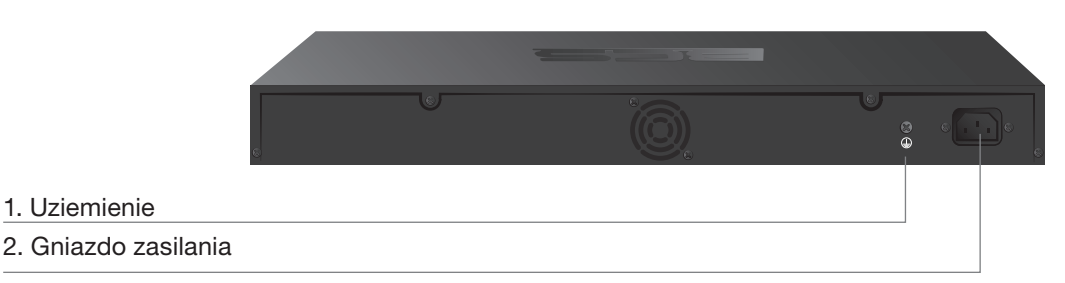

### Wejście zasilania

1. Uziemienie

Zasilanie przełącznika BCS-B-SP16G-2SFP-M powinno wynosić 100-240V~ 50/60Hz AC.

#### Terminal uziemiający

Proszę używać przewodu do uziemienia, aby zapobiec skutkom uderzeń pioruna i przedłużyć żywotność produktu.

# SEKCJA 2. INSTALACJA PRODUKTU

# 2.1 Środki ostrożności podczas instalacji

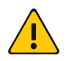

Aby uniknąć uszkodzenia sprzętu i obrażeń ciała spowodowanych niewłaściwym użytkowaniem, należy przestrzegać następujących środków ostrożności.

Środki ostrożności dotyczące instalacji:

UWAGA!

- Zasilanie jest wyłączone podczas procesu instalacji. Noś pasek na nadgarstek zapobiegający ESD i upewnij się, że pasek na nadgarstek chroniący przed wyładowaniami elektrostatycznymi jest w dobrym kontakcie ze skórą, aby uniknąć potencjalnych zagrożeń bezpieczeństwa;
- Przełącznik może pracować normalnie przy prawidłowym zasilaniu. Proszę upewnić się, że napięcie zasilania jest zgodne z napięciem wskazanym przez przełącznik;
- Przed włączeniem przełącznika upewnij się, że obwód zasilania nie jest przeciążony, aby nie wpłynąć na normalne działanie przełącznika, a nawet spowodować niepotrzebne uszkodzenia;
- Aby uniknąć ryzyka porażenia prądem, nie otwieraj obudowy podczas pracy wyłącznika, nawet jeśli nie jest naładowany, nie otwieraj go samodzielnie;
- Przed czyszczeniem przełącznika należy wyciągnąć wtyczkę zasilania przełącznika. Nie wycierać wilgotną tkaniną. Nie używaj płynu do czyszczenia.
- Temperatura i wilgotność

Aby zapewnić długotrwałą, stabilną pracę wyłącznika i przedłużyć jego żywotność, należy utrzymywać określoną temperaturę i wilgotność w otoczeniu. Nadmiernie wysoka lub zbyt niska wilgotność otoczenia może powodować wycieki, deformacje lub nawet korozję części metalowych. Jeśli temperatura jest zbyt wysoka, proces starzenia materiału izolacyjnego zostanie przyspieszony, co poważnie wpłynie na żywotność sprzętu. Normalna temperatura pracy i przechowywania / wilgotność tej serii przełączników została przedstawiona w tabeli poniżej:

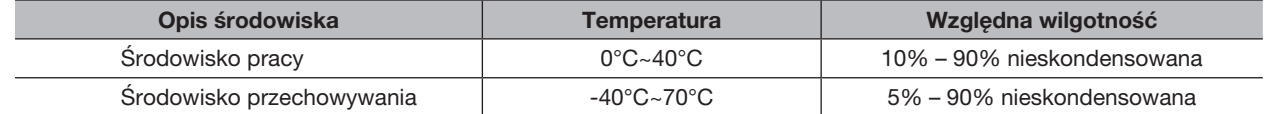

Wysokość n.p.m.

Produkty z tym znakiem nadają się tylko do bezpiecznego użytkowania na obszarach poniżej 2000 m

Pyłoszczelność

Kurz spadający na powierzchnię przełącznika może powodować adsorpcję elektrostatyczną i słaby kontakt styków metalowych. Chociaż samo urządzenie ma wbudowane pewne środki antystatyczne, gdy elektryczność statyczna przekroczy określoną moc, nadal spowoduje permanentne uszkodzenie elementów elektronicznych na wewnętrznej płytce drukowanej. Aby uniknąć wpływu elektryczności statycznej na normalne działanie urządzenia, należy zwrócić uwagę na następujące kwestie:

Regularne usuwanie kurzu w celu utrzymania czystego powietrza w pomieszczeniach;

Upewnij się, że sprzęt jest dobrze uziemiony, aby zapewnić płynny transfer elektryczności statycznej.

■ Zakłócenia elektromagnetyczne

Zakłócenia elektromagnetyczne wpływają na wewnętrzne elementy, takie jak pojemność, indukcyjność i inne elementy elektroniczne poprzez sprzężenie pojemnościowe, sprzężenie indukcyjne, sprzężenie impedancyjne itp. Aby zmniejszyć niekorzystne skutki spowodowane zakłóceniami elektromagnetycznymi, należy zwrócić uwagę na następujące kwestie:

System zasilania podejmuje niezbędne działania przeciwko zakłóceniom sieci;

Przełącznik powinien znajdować się z dala od urządzeń o wysokiej częstotliwości i dużej mocy o wysokim natężeniu prądu, takich jak nadajniki bezprzewodowe;

W razie potrzeby zastosuj środki ekranowania elektromagnetycznego.

■ Potrzeba ochrony odgromowei

W momencie uderzenia pioruna w jednej chwili generowany jest silny prąd, a powietrze w ścieżce wyładowania jest natychmiast podgrzewane do 20 000 stopni Celsjusza, a chwilowy duży prąd wystarczy, aby spowodować permanentne uszkodzenie urządzenia elektronicznego. Aby zapewnić lepszą ochronę odgromową, należy zwrócić uwagę na następujące kwestie:

Upewnij się, że stelaż ma dobry kontakt z podłożem;

Upewnij się, że gniazdko elektryczne ma dobry kontakt z ziemią; Rozsądne okablowanie, aby uniknąć wewnętrznego wyładowania indukcyjnego; Odgromnik sygnałowy jest zalecany do okablowania zewnętrznego.

Wymagania dotyczące stacji instalacyjnej

Niezależnie od tego, czy przełącznik jest zainstalowany w szafie, czy na innym poziomym stole warsztatowym, należy pamiętać o następujących kwestiach:

Upewnij się, że stojak lub stół warsztatowy są stabilne, mocne i mogą wytrzymać wagę co najmniej 5,5 kg; Upewnij się, że szafa ma dobry system chłodzenia lub utrzymuj dobrą wentylację w pomieszczeniu; Upewnij się, że stelaż jest dobrze uziemiony, a gniazdo zasilania i przełącznik znajdują się w odległości do 1,5 metra.

Przygotuj narzędzia do instalacji

Może być konieczne użycie śrubokręta podczas instalacji, elektrostatycznej opaski na nadgarstek, kabla światłowodowego i innych narzędzi.

## 2.2 Montaż produktu

Standardowa instalacja w szafie 19-calowej

BCS-B-SP16G-2SFP-Mzostał zaprojektowany zgodnie ze standardowym 19-calowym rozmiarem stojaka, dzięki

czemu można go łatwo zainstalować w takim stojaku, konkretne kroki instalacji są następujące:

- Sprawdź uziemienie i stabilność szafy;
- Zamontuj dwa wsporniki L w akcesorium po obu stronach panelu przełączników i zabezpiecz śrubami ostarczonymi w akcesorium;
- Umieścić przełącznik w odpowiednim miejscu w szafie i być podtrzymywany przez wspornik. Przykręć wspornik w kształcie litery L do rowka prowadzącego zamocowanego na obu końcach stelaża, aby upewnić się, że przełącznik jest stabilny i poziomo zainstalowany na stelażu.

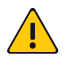

# UWAGA!

Dobry stojak uziemiający jest sprzętem antystatycznym, ważnymi gwarancjami są zapobieganie wyciekom, ochrona odgromowa, zapobieganie zakleszczeniu. Upewnij się, że przewód uziemiający szafy jest prawidłowo zainstalowany; Zainstaluj sprzęt w szafie od dołu do góry, aby uniknąć przeciążenia instalacji; Unikaj umieszczania innych ciężkich przedmiotów na przełączniku, aby uniknąć wypadków; Zapewnij odprowadzanie ciepła i cyrkulację powietrza.

# ROZDZIAŁ 3. PODŁĄCZENIE

# 3.1 Połączenie portu RJ45

Podłącz port RJ45 przełącznika i odpowiednie urządzenie sieciowe za pomocą kabli, funkcja zasilania PoE przełącznika jest domyślnie włączona na porcie downlink przełącznika, który może być używany dla urządzeń zasilanych w standardzie IEEE802.3af lub IEEE802.3at, takich jak jako punkty dostępowe, mosty i kamery sieciowe.

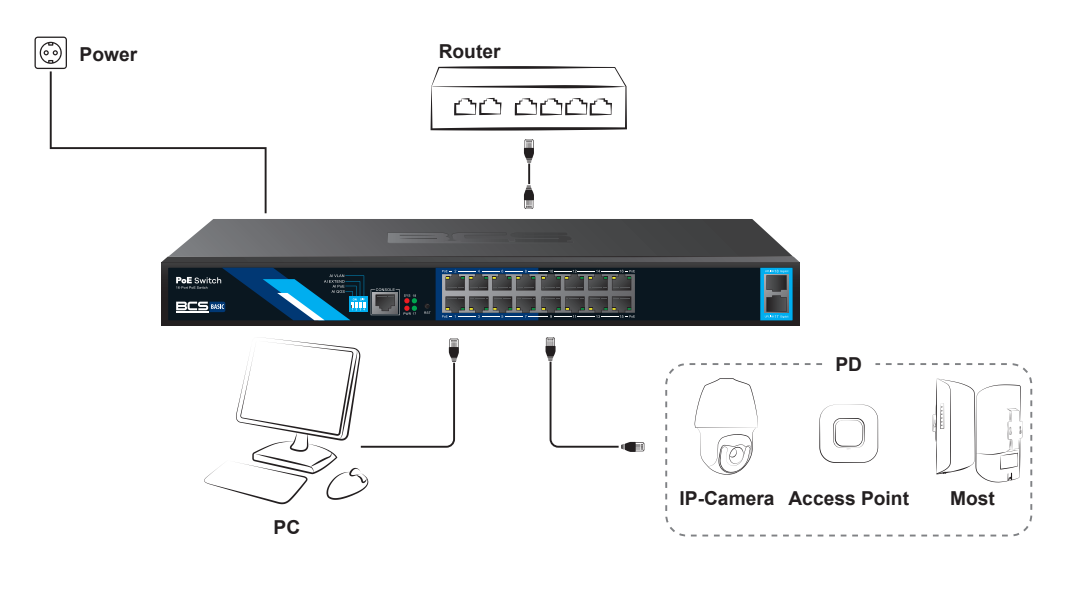

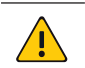

### UWAGA!

Gdy przełącznik łączy stacje robocze, serwery, routery lub inne urządzenia Ethernet, długość kabla nie powinna przekraczać 100 metrów; nterfejs Auto-MDI / MDIX Ethernet jest domyślnie włączony. Kategoria 5, standardowy kabel sieciowy lub kabel skrosowany może być używany do połączenia Ethernet. Ne podłączaj portu RJ45 do linii telefonicznej.

## 3.2 Połączenie portu SFP

BCS-B-SP16G-2SFP-M obsługuje tylko moduł światłowodowy Gigabit. Zalecane użycie standardowych produktów modułowych SFP

Proces instalacji modułu światłowodowego na przełączniku wygląda następująco:

Najpierw chwyć moduł światłowodu z boku, wsuń go płynnie wzdłuż gniazda portu SFP, aż moduł światłowodu i przełącznik będą w bliskim kontakcie;

Po drugie, sprawdź porty Rx i Tx modułu światłowodowego podczas podłączania, włóż jeden koniec światłowodu odpowiednio do portów Rx i Tx, upewnij się, że końce Tx i Rx interfejsu są prawidłowo podłączone, a drugi koniec światłowodu jest podłączony do innego urządzenia;

Po trzecie, sprawdź stan odpowiedniego wskaźnika po włączeniu zasilania. Jeśli lampka miga, że łącze jest prawidłowo podłączone, jeśli lampka jest wyłączona, łącze jest uszkodzone, sprawdź linię, aby potwierdzić, że odpowiednie urządzenie jest włączone.

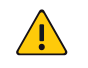

#### UWAGA!

• Nie dopuszczaj do nadmiernego zginania włókien, promień krzywizny nie powinien być mniejszy niż 10 cm; • Zapewnić czystość powierzchni włókna; poszę nie patrzeć bezpośrednio na złącze światłowodowe, ponieważ może to spowodować uszkodzenie wzroku.

## 3.3 Sprawdź przed włączeniem

Sprawdź, czy zasilanie gniazdka spełnia specyfikacje przełącznika;

Sprawdź zasilanie, przełączniki, stojaki i czy inne urządzenia zostały prawidłowo uziemione;

Sprawdź, czy przełącznik i inne urządzenia sieciowe są prawidłowo podłączone.

# 3.4 Inicjalizacja urządzenia

Przełącznik inicjuje się automatycznie po włączeniu przełącznika zasilania.

Wskaźnik pojawi się w następującej sytuacji:

Po włączeniu zasilania wskaźnik zasilania pozostaje włączony, drugi wskaźnik jest w tym momencie wyłączony; Po około 1 sekundzie wszystkie światła oprócz wskaźnika zasilania włączą się na około 35 sekund, a następnie zgasną; gdy lampka SYS miga, system działa normalnie;

Diody LED portów wskazują stan połączenia każdego portu, wskazując, że przełącznik zaczął działać normalnie.

## 3.5 Logowanie do sieci

Krok 1 (Podczas normalnej pracy urządzenia podłącz komputer do portu RJ45 przełącznika za pomocą kabli sieciowych)

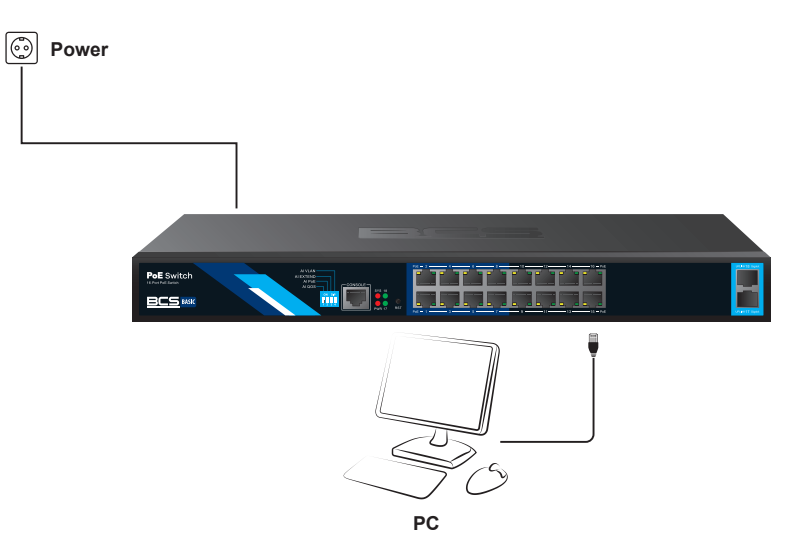

Krok 2 Recznie zmień adres IP komputera na 192.168.254.X (X to 2 ~ 254), maska podsieci to 255.255.255.0

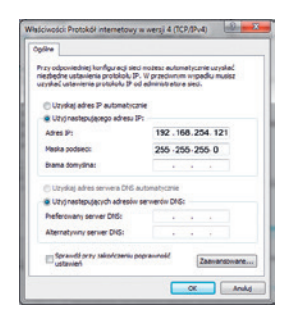

Krok 3 Otwórz przeglądarkę komputera, wpisz 192.168.254.1 w polu adresu, naciśnij klawisz Enter Krok 4 Wprowadź domyślną nazwę użytkownika i hasło "admin", a następnie kliknij Zaloguj

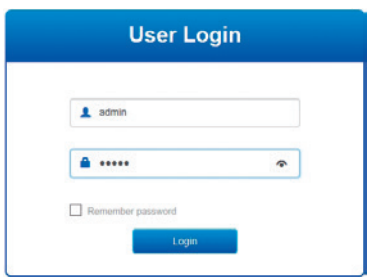

Krok 5 Po pomyślnym wejściu do interfejsu zarządzania siecią przełącznika zobaczysz zdjęcie jak poniżej. Możesz zacząć konfigurować przełącznik

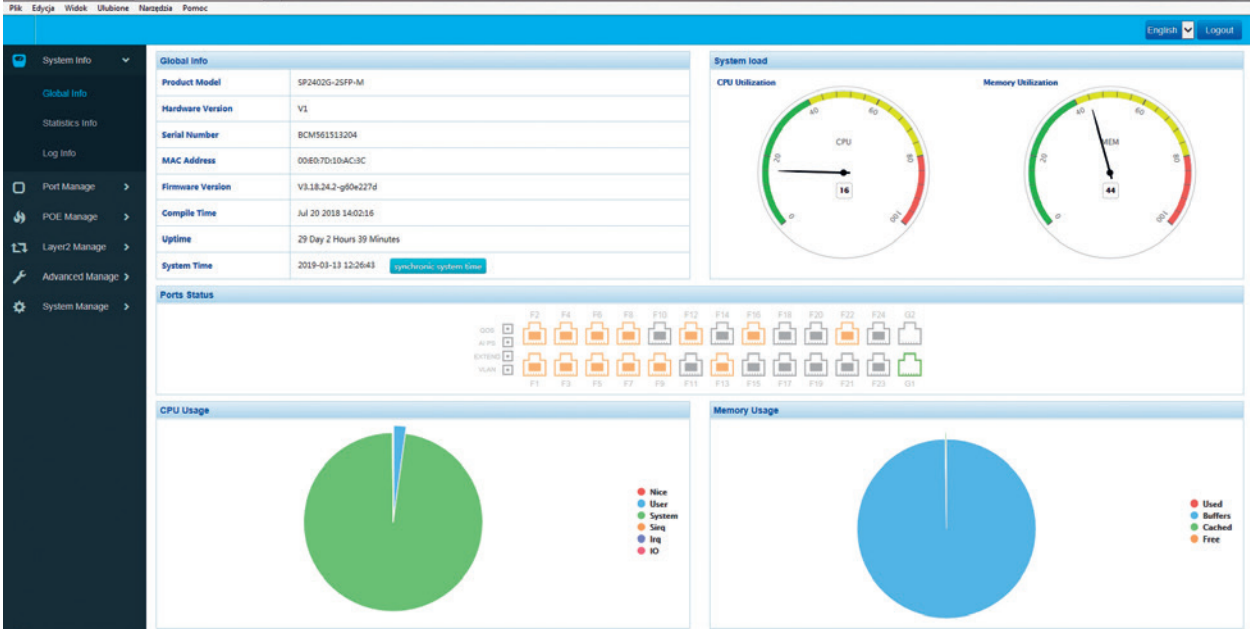

# ROZDZIAŁ 4. SPECYFIKACJA SPRZĘTOWA

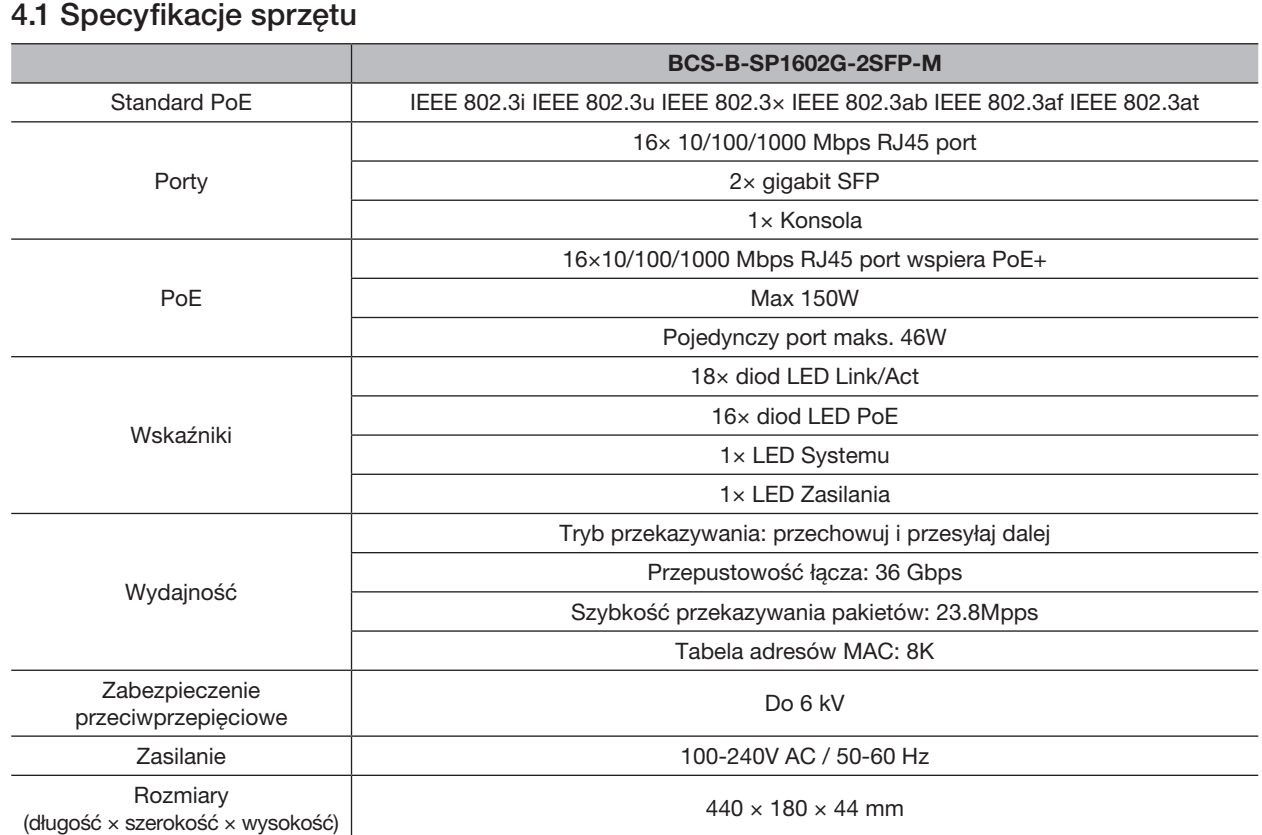

# 4.2 Specyfikacje oprogramowania

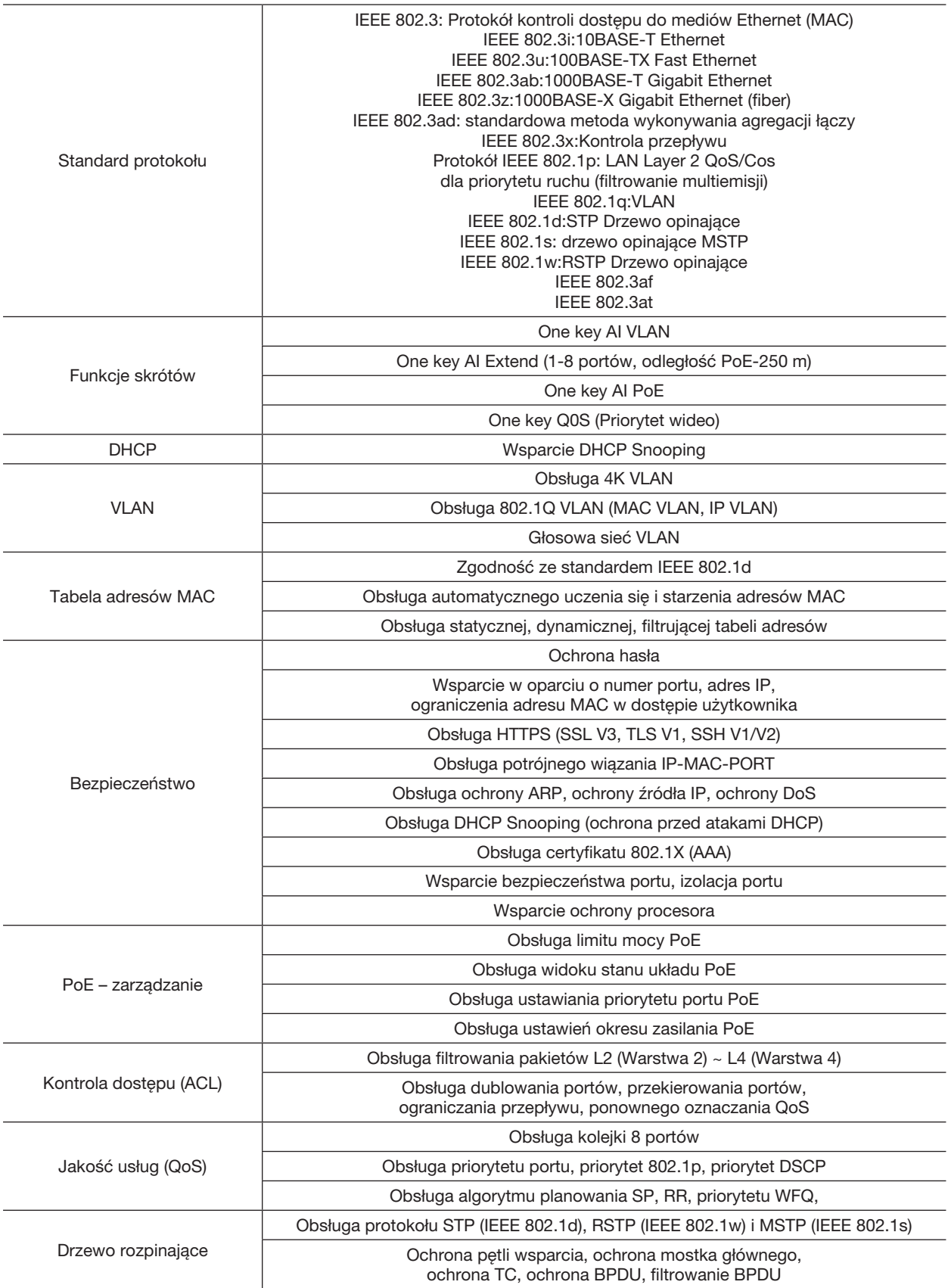

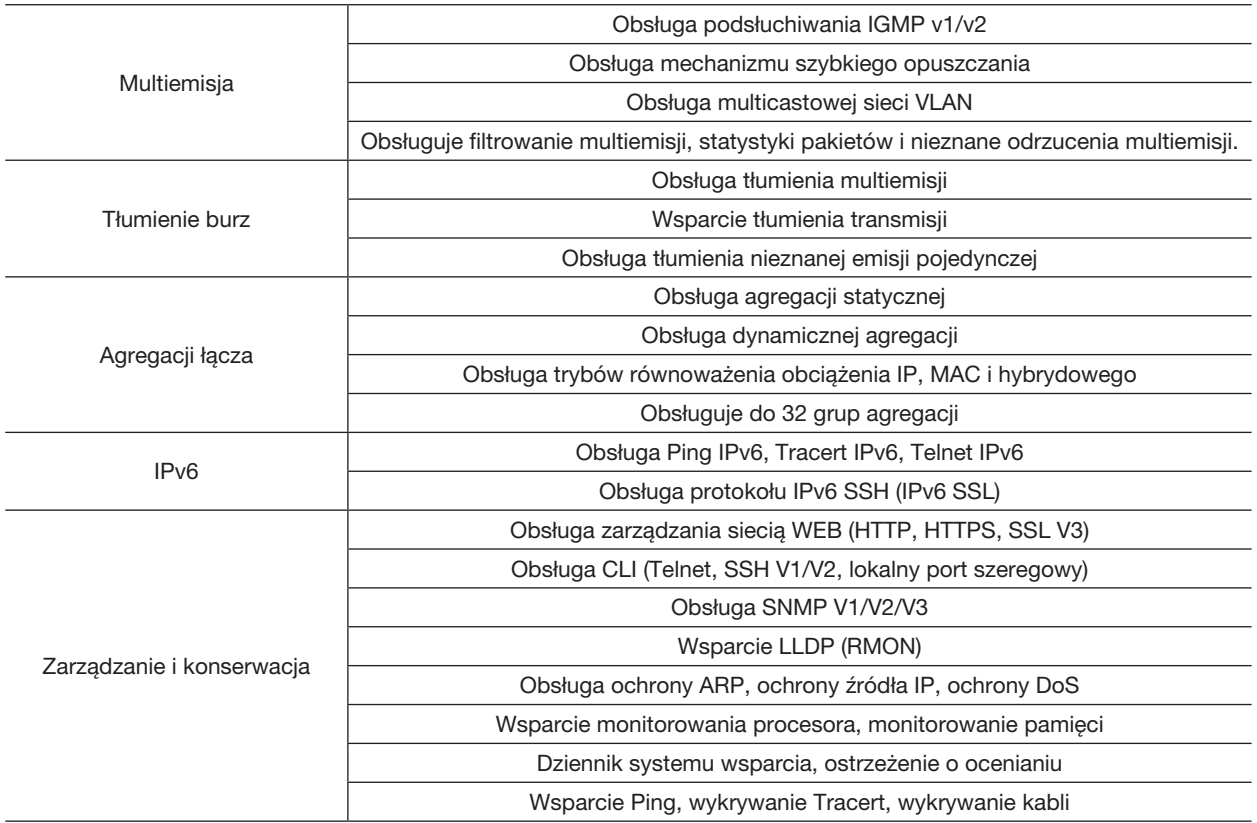

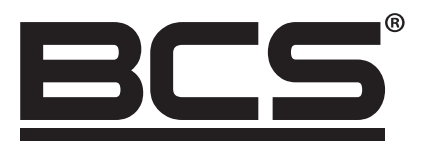

Żadne powielanie tego podręcznika, w całości lub w części (z wyjątkiem krótkich cytatów w krytycznych artykułach lub recenzjach), nie może być dokonane bez pisemnej zgody NSS Sp. z o.o.

 $C \in$ 

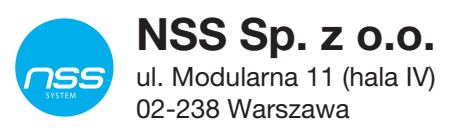

Copyright © NSS Sp. z o.o.